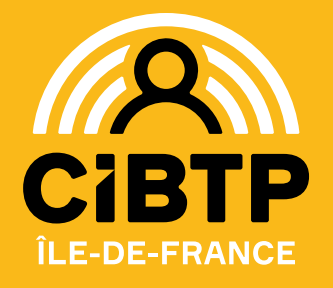

# **JUIN 2024**

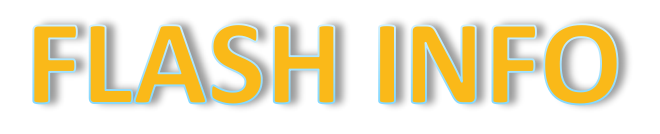

# **DSN : vérifier la situation de votre déclaration annuelle**

Vos fichiers DSN mensuels ont été consolidés si :

- ✓ L'ensemble de vos DSN mensuelles ont été transmises et traitées par la caisse,
- ✓ L'ensemble de vos anomalies bloquantes indiquées dans les Comptes Rendus Métier (CRM) ont été corrigées.

Vérifier la complétude de vos DSN de la campagne 2024 sur votre espace sécurisé au menu *Mon suivi DSN***.**

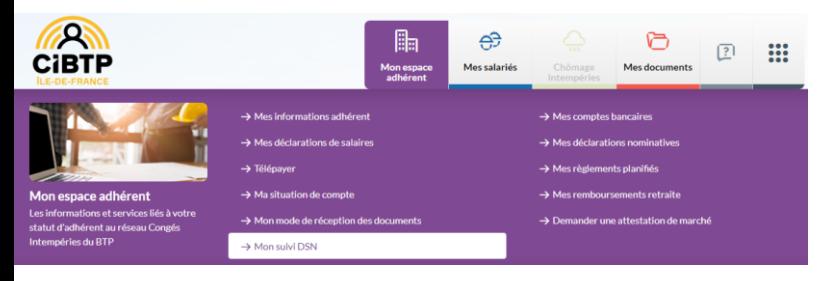

Les certificats de vos salariés sont mis à disposition dans votre espace sécurisé, sauf s'il subsiste des anomalies non corrigées.

Les droits à congé des salariés ne pourront être calculés sans action de votre part.

#### **Correction des anomalies**

.<br>Déclarations nominatives annuelle

Vous devez corriger les anomalies sur votre espace sécurisé au menu *Mes déclarations nominatives*.

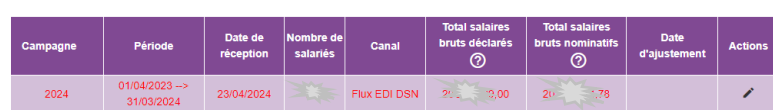

Les lignes au statut « anomalie » doivent faire l'objet d'une validation :

- ✓ Soit d'une correction en saisissant les données vérifiées pour la période,
- ✓ Soit d'un forçage des données permettant de justifier les données déclarées.

**vous ne devez pas adresser de bordereau d'anomalie en retour, ni de mail indiquant les corrections.**

#### **Traitement des anomalies**

Les corrections apportées ne sont pas prises en compte immédiatement, elles sont récupérées par la Caisse qui les traitera. Les lignes ont le statut « en attente » dans votre déclaration nominative 2024.

#### **Vos contacts DSN :**

- @ **Courriel** : via **le [formulaire](https://www.cibtp-idf.fr/entreprise/contact/nous-contacter-siege-social-paris) de contact**
- **Téléphone** : **01.44.19.25.00**\* choix 1 puis choix 1 'DSN' ሇ *\*Nos horaires sont communiqués au verso de cette page*

**Sur place** en prenant rendez-vous en ligne sur [Cibtp-idf.fr](https://www.cibtp-idf.fr/entreprise)

**CLIQUEZ ICI [POUR PRENDRE](https://www.cibtp-idf.fr/entreprise/prise-de-rendez-vous-en-ligne-pour-les-entreprises) RENDEZ-VOUS**

### **Les questions essentielles sur la prise des congés 2024**

#### **1. Quand transmettre les demandes de congés ?**

Il est important de déclarer les congés de vos salariés au minimum **1 mois** avant la date de départ pour garantir le paiement 10 jours avant.

#### **2. Comment nous transmettre les demandes de congés ?**

• **Exclusivement sur votre espace sécurisé** :

Vous devez saisir les congés de vos salariés sur votre espace à la rubrique > *Mes salariés* :

- saisir des congés individuels, **8 OU**
- saisir un congé groupé.<br>• saisir un congé groupé. မိ<sub>ဝ</sub>မိ
- **En une seule fraction** :

Un départ en congé continu doit faire l'objet **d'une seule demande en une seule fraction**, même si le congé s'étale sur deux mois distincts.

**Exemple : u**n salarié est en congé 4 semaines du 22/07 au 17/08 inclus, vous devez déclarer :

- 23 jours ouvrables à compter du 22/07,
- vous ne devez pas déclarer 9 jours ouvrables au 22/07, puis 14 jours au 01/08.

La durée du congé se décompte en jours ouvrables. Sont considérés comme tels, tous les jours de la semaine autres que les dimanches et jours fériés. Si un jour férié est compris durant la période de vacances et qu'il correspond à un jour ouvrable, alors il ne doit pas être compté comme jour de congé.

FLASH INFO **ENTREPRISE**

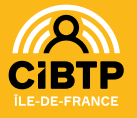

### **3. Comment corriger les demandes de congés ?**

La date de départ et le nombre de jours peuvent être corrigés depuis votre espace sécurisé si et seulement si cette demande n'a pas encore été indemnisée.

## **Intempéries : remboursement définitif 78ème campagne**

Le remboursement définitif des indemnités intempéries que vous avez versées à vos salariés au titre des arrêts survenus entre le 1<sup>er</sup> avril 2023 et le 31 mars 2024 sera effectué début juin 2024.

Ce remboursement est calculé sur la base d'un Coefficient de Remboursement (CR) proportionnel au montant des salaires plafonnés que vous nous avez déclarés.

Salaires déclarés du 01/04/23 au 31/03/24 – abattement annuel (**90 168 €**)

Salaires déclarés du 01/04/23 au 31/03/24

#### ➢ **Comment s'applique ce coefficient ?**

- Les 6 heures suivant l'heure de carence\* : montant indemnisé à vos salariés x CR x 10 %.
- Les heures au-delà : montant indemnisé à vos salariés x CR x 85% (si la masse salariale cotisée est supérieure à 3 fois l'abattement annuel sinon 90 %).

\* *l'heure de carence, non indemnisée au salarié, ne peut donc être remboursée à l'entreprise.*

- ➢ **Quelles sont les conditions pour prétendre à ce remboursement ?**
	- Tous les salaires doivent avoir été déclarés.
	- Au moins une cotisation intempéries doit avoir été calculée pour la campagne 2024.
- ➢ **Où et quand seront disponibles les états de remboursement intempéries ?**

Ils seront mis à votre disposition sur [cibtp-idf.fr](http://www.cibtp-idf.fr/) dans votre Espace sécurisé > Mes Documents « Courriers intempéries ».

L'accueil du site de Paris sera fermé pendant la période des JO 2024, soit du 29 juillet au 9 août 2024

À cette occasion, le centre d'appel modifiera ses heures d'ouvertures pour proposer une plage plus importante :

- du lundi au vendredi **de 8h30 à 16h45** sans interruption pour les salariés du BTP,
- du lundi au vendredi de **8h30 à 12h30** et de **13h30 à 16h45** pour les entreprises.

Le site de Melun restera ouvert aux horaires habituels.

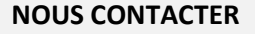

**Par téléphone :** 01 44 19 25 00

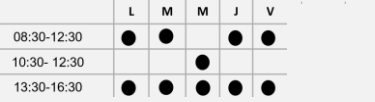

**Choix 1 :** Entreprises / DSN **Choix 2 :** Salariés

#### **Sur rendez-vous** à prendre sur notre site Internet

- **Site de Paris :** 22 rue de Dantzig 75015 PARIS
- Du lundi au vendredi : 08:30-16:45. ▪ **Site de Melun :**
- 56 rue Eugène-Delaroue 77190 DAMMARIE-LES-LYS Du lundi au vendredi : 08:30-12:30 et 13:30-16:45

**Par courriel** via notre site Internet :

- Cibtp-idf.fr/**entreprise**/contact
- Cibtp-idf.fr/**salarie**/contact

### **L'espace sécurisé du salarié**

Depuis avril 2024, le salarié peut aussi accéder à son espace sécurisé via l'application mobile CIBTP & MOI.

Elle est disponible sur les plateformes de téléchargement pour les appareils mobile IOS (App Store) et Android (Google Play). Depuis son smartphone, le salarié accède encore plus facilement aux services de la Caisse.

L'espace sécurisé est toujours accessible via le site internet de la Caisse.

En activant son espace sécurisé, il bénéficie d'un panel de services :

- ✓ consultation de ses droits à congé et de ses demandes de congés,
- consultation de ses paiements effectués par la caisse,
- ✓ consultation et téléchargement de ses dernières attestations de paiement,
- consultation et mise à jour du RIB,
- obtention d'une attestation fiscale\*,
- ✓ mise à jour de ses informations personnelles (numéro de téléphone portable, adresse courriel et postale).
- *En cette période de déclaration des revenus 2023, le salarié peut retrouver toutes ses informations fiscales:*
	- au menu *Mes congés et paiements > Mes paiements ou Demander une attestation fiscale,* depuis le site,
	- au menu *Mes documents > Demander mon attestation fiscale* en choisissant l'année fiscale depuis CIBTP & MOI.

Posséder un espace sécurisé, offre au salarié un espace sûr et dédié qui lui permet d'avoir accès à ses demandes **24h/7j**

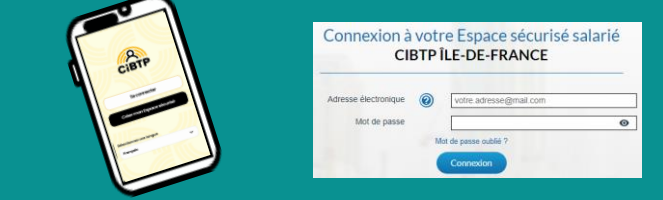

### Document édité par la **Caisse CIBTP de l'Île-de-France cibtp-idf.fr**

**PARIS 2024** 

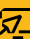